# Cisco Unity Express Networking with Direct IP Addressing

# 목차

소개 사전 요구 사항 요구 사항 사용되는 구성 요소 관련 제품 표기 규칙 구성 네트워크 다이어그램 구성 팁 설정 사이트 2 구성(Cisco 3725/Cisco CME Router) 사이트 3 컨피그레이션(Cisco 2691/Cisco CME 라우터) 사이트 4 컨피그레이션(Cisco 3725 SRST 라우터) 사이트 6 컨피그레이션(Cisco 3745 SRST 라우터) 다음을 확인합니다. Site-to-Site 연결 확인 네트워킹 컨피그레이션 확인 메시지 Send VPIM 활동 확인 문제 해결 트러블슈팅 예 관련 정보

# 소개

이 문서에서는 4개 사이트 간의 인터넷 메일(VPIM) 네트워킹을 위한 Cisco Unity Express 음성 메 일 음성 프로필의 샘플 컨피그레이션을 제공합니다. 사이트 중 2개는 Cisco CallManager Express(CME) 사이트이고, 나머지 2개는 중앙 Cisco CallManager의 제어를 받습니다. 귀사의 네트 워크는 Cisco CME 또는 Cisco CallManager 전용일 수 있습니다. 이 컨피그레이션 후 네트워크를 모델링하려면 의도한 구축과 일치하는 컨피그레이션을 참조하십시오. 이 컨피그레이션 시나리오를 통해 4개 사이트 모두 음성 메일 네트워킹을 수행할 수 있습니다. 컨피그레이션에는 다음과 같은 특 성이 있습니다.

- Meshed network(메시 네트워크) 모든 사이트에서 다른 모든 사이트의 음성 메시지를 보내 고 받을 수 있습니다. 네트워크에서 최대 500개의 Cisco Unity Express 사이트를 메시할 수 있 습니다.
- 사이트 간 VPIM 네트워킹은 직접 IP 주소 지정을 사용합니다. 또한 DNS(Domain Name •System) 주소 지정을 사용하여 이러한 컨피그레이션을 설정할 수 있지만, 이 컨피그레이션 예

에서는 이러한 설정이 표시되지 않습니다.

- 네트워크는 모든 사이트에서 고정 길이의 4자리 다이얼 플랜을 사용합니다. 예를 들어, 사이 트 2의 전화기에는 2001 및 2002가 할당되고 사이트 3의 전화기에는 3001 및 3002가 할당됩 니다. 네트워크의 모든 IP 전화는 4자리 내선 번호로 전화를 거는 것만으로 서로 통화할 수 있 습니다.
- 사이트의 네트워크 위치 ID는 사이트 번호와 동일합니다. 예를 들어 사이트 2의 위치 ID는 2이 고 사이트 3의 위치 ID는 3입니다.
- 4개 사이트의 컨피그레이션에는 PSTN 연결이 표시되지 않습니다. Cisco Unity Express 네트 워킹 컨피그레이션과는 관련이 없기 때문입니다. 서로 연결되는 실제 사무실에는 이러한 추가 구성 요소가 포함되어 있습니다.

# 사전 요구 사항

다음 섹션에서는 이 컨피그레이션 예를 이해하는 데 중요한 정보를 제공합니다. 컨피그레이션 예제 를 계속하기 전에 다음 섹션을 읽어 보십시오.

### 요구 사항

이 문서에 대한 특정 요건이 없습니다.

사용되는 구성 요소

이 문서의 정보는 다음 소프트웨어 및 하드웨어 버전을 기반으로 합니다.

- 사이트 2에서 Cisco CME 및 Cisco Unity Express를 실행하는 Cisco 3725 라우터
- 사이트 3에서 Cisco CME 및 Cisco Unity Express를 실행하는 Cisco 2691 라우터
- 사이트 4에서 Cisco SRST(Secure Survivable Remote Site Telephony) 및 Cisco Unity Express를 실행하는 Cisco 3725 라우터
- 사이트 6에서 Cisco SRST 및 Cisco Unity Express를 실행하는 Cisco 3725 라우터
- Cisco IOS 릴리스 12.3(11)T
- Cisco CME 3.2
- Cisco Unity Express 2.0
- IP Voice Cisco IOS 기능 집합

모든 사이트는 IP 네트워크에 이더넷으로 연결되어 있습니다. 모든 사이트에는 2개의 Cisco 7960 IP Phone이 있습니다. Cisco CME 사이트(사이트 2 및 3)의 경우 IP 전화 및 다이얼 플랜은 Cisco CME에서 제어합니다. 다른 두 사이트(사이트 4 및 6)의 경우 IP 전화 및 다이얼 플랜은 중앙 Cisco CallManager의 제어를 받으며 라우터는 SRST 작동을 위해 구성됩니다.

이 문서에 제시된 정보는 특정 랩 환경의 디바이스를 통해 생성되었습니다. 이 문서에 사용된 모든 디바이스는 초기화된(기본) 컨피그레이션으로 시작되었습니다. 현재 네트워크가 작동 중인 경우, 모든 명령어의 잠재적인 영향을 미리 숙지하시기 바랍니다

### 관련 제품

이 컨피그레이션은 다음 하드웨어 및 소프트웨어 버전에서도 사용할 수 있습니다.

- Cisco 2800 Series 라우터
- Cisco 3800 Series 라우터
- Cisco 2800 Series 라우터의 경우 Cisco IOS Release 12.3(8)T4 이상 릴리스입니다. Cisco 3800 Series 라우터의 경우 Cisco IOS Release 12.3(11)T 이상 릴리스입니다.

표기 규칙

해당되는 경우 이 문서에서는 표 1의 표기 규칙을 사용합니다.

### 표 1 Cisco Unity Express 구성 예제 문서 표기 규칙

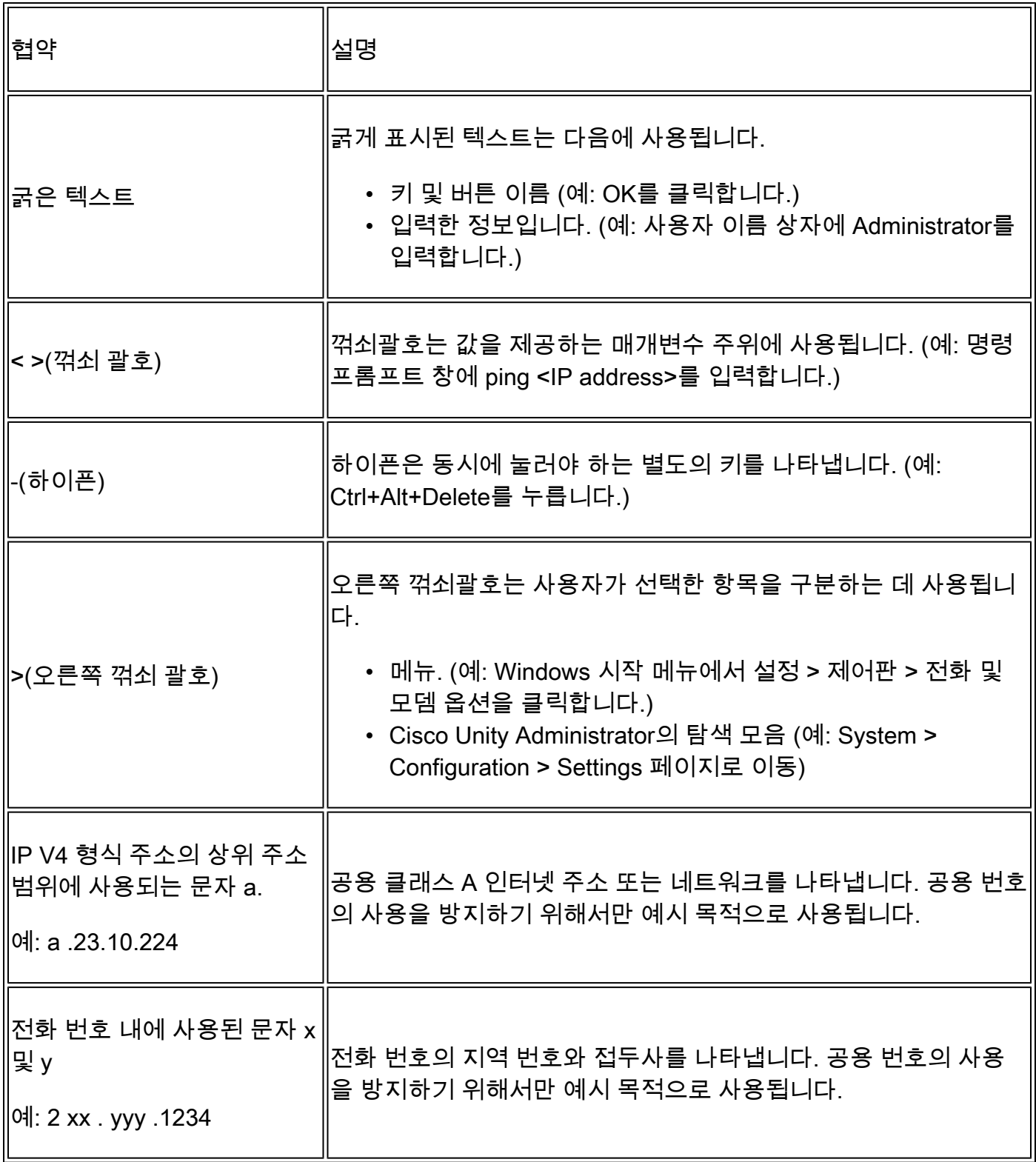

또한 이 문서에서는 다음과 같은 일반 규칙을 사용합니다.

참고: 독자가 메모해야 함을 의미합니다. 참고에는 유용한 제안이나 문서에서 다루지 않는 자료에 대한 참조가 포함되어 있습니다.

주의: 독자는 주의해야 합니다. 이러한 상황에서는 장비 손상이나 데이터 손실이 발생할 수 있는 작 업을 수행할 수 있습니다.

문서 규칙에 대한 자세한 내용은 [Cisco 기술 팁 표기 규칙을](//www.cisco.com/en/US/tech/tk801/tk36/technologies_tech_note09186a0080121ac5.shtml) 참조하십시오.

### 구성

이 섹션에는 이 문서에서 설명하는 기능을 구성하기 위한 정보가 표시됩니다.

참고: 이 문서에 사용된 명령에 대한 추가 정보를 보려면 [명령 조회 도구](//tools.cisco.com/Support/CLILookup/cltSearchAction.do)[\(등록된 고객만 해당\)를](//tools.cisco.com/RPF/register/register.do) 사 용하십시오.

### 네트워크 다이어그램

이 문서에서는 아래 다이어그램에 나와 있는 네트워크 설정을 사용합니다.

사이트 2 위치에서는 다음과 같은 특성을 가진 Cisco 3725 라우터를 사용합니다.

- IP 주소 a.3.235.1을 통한 IP 네트워크 액세스
- 2개의 IP Phone을 사용하는 Cisco CME 컨피그레이션, 내선 번호 2001 및 2002
- PSTN 지역 코드 2xx
- NM-큐
- Cisco Unity Express IP 주소 a.3.235.128
- 네트워크 위치 ID 2

사이트 3 위치에서는 다음과 같은 특성을 가진 Cisco 2691 라우터를 사용합니다.

- IP 주소 a.3.229.1을 통한 IP 네트워크 액세스
- 2개의 IP Phone, 내선 번호 3001 및 3002를 사용하는 Cisco CME 컨피그레이션
- PSTN 지역 코드 3xx
- NM-큐
- Cisco Unity Express IP 주소 a.3.229.128
- 네트워크 위치 ID 3

사이트 4 위치에서는 다음과 같은 특성을 가진 Cisco 3725 라우터를 사용합니다.

- IP 주소 a.3.231.10을 통한 IP 네트워크 액세스
- 2개의 IP Phone, 내선 번호 4001 및 4002를 사용하는 Cisco CallManager/SRST 구성
- PSTN 지역 코드 4xx
- NM-큐
- Cisco Unity Express IP 주소 a.3.231.128
- 네트워크 위치 ID 4

사이트 6 위치에서는 다음과 같은 특성을 가진 Cisco 3745 라우터를 사용합니다.

- IP 주소 a.3.245.1을 통한 IP 네트워크 액세스
- 2개의 IP Phone, 내선 번호 6001 및 6002를 사용하는 Cisco CallManager/SRST 구성
- PSTN 지역 코드 6xx
- NM-큐
- Cisco Unity Express IP 주소 a.3.245.128
- 네트워크 위치 ID 6

### 구성 팁

- 전화를 걸기 전에 사이트 간에 ping을 수행할 수 있는지 확인합니다.
- Cisco Unity Express 네트워킹을 시도하기 전에 사이트 간에 전화를 걸 수 있는지 확인하십시 오.
- 각 사이트에서 Cisco Unity Express 노드 간에 ping을 수행할 수 있는지 확인합니다.

### 설정

이 문서에서는 아래에 표시된 컨피그레이션을 사용합니다.

- 사이트 2 구성(Cisco 3725/Cisco CME Router), 5페이지
- 사이트 3 컨피그레이션(Cisco 2691/Cisco CME 라우터), 11페이지
- 사이트 4 구성(Cisco 3725 SRST 라우터), 16페이지
- 사이트 6 구성(Cisco 3745 SRST 라우터), 21페이지

사이트 2 구성(Cisco 3725/Cisco CME Router)

• 라우터 컨피그레이션

라우터 컨피그레이션의 관련 추출은 다음과 같습니다.

```
cme-3725#
 show running-config
Current configuration : 8184 bytes
!
! Last configuration change at 11:01:46 PST Fri Nov 5 2004
! NVRAM config last updated at 08:29:05 PST Fri Nov 5 2004
!
version 12.3
service timestamps debug uptime
service timestamps log uptime
no service password-encryption
!
hostname cme-3725
!
boot-start-marker
boot system flash:c3725-ipvoice-mz.123-10.3.PI5
boot-end-marker
!
! Allow intersite H.323 calls to reach Cisco Unity Express
!
```

```
voice service voip
  allow-connections h323 to sip
!
!
! IP address of the router
!
interface FastEthernet0/0
 ip address a.3.235.1 255.255.0.0
  duplex auto
  speed auto
 no cdp enable
!
interface FastEthernet0/1
  ip address a.1.1.100 255.255.0.0
  speed auto
 half-duplex
 no cdp enable
!
! IP address of Cisco Unity Express
!
interface Service-Engine1/0
 ip unnumbered FastEthernet0/0
  service-module ip address a.3.235.128 255.255.0.0
  service-module ip default-gateway a.3.235.1
 hold-queue 60 out
!
ip classless
ip route a.3.235.128 255.255.255.255 Service-Engine1/0
!
! Dial-peer to allow calls to forward from Cisco CME to Cisco Unity Express
!
dial-peer voice 2100 voip
 destination-pattern 21..
  session protocol sipv2
  session target ipv4:a.3.235.128
 dtmf-relay sip-notify
 codec g711ulaw
 no vad
!
! Dial-peers to direct intersite calls
!
dial-peer voice 3000 voip
 destination-pattern 3...
  session target ipv4:a.3.229.1
  dtmf-relay h245-alphanumeric
  codec g711ulaw
  no vad
!
dial-peer voice 4000 voip
  destination-pattern 4...
  session target ipv4:a.3.231.5
 dtmf-relay h245-alphanumeric
  codec g711ulaw
 no vad
!
dial-peer voice 6000 voip
  destination-pattern 6...
  session target ipv4:a.3.231.5
  dtmf-relay h245-alphanumeric
  codec g711ulaw
 no vad
!
```

```
!
telephony-service
  load 7960-7940 P00303020214
 max-ephones 50
 max-dn 120
  ip source-address a.1.1.100 port 2000
  time-format 24
 date-format dd-mm-yy
  auto assign 1 to 5
 timeouts interdigit 20
 timeouts ringing 120
  system message CME-3725
 create cnf-files version-stamp 7960 Sep 27 2004 12:31:02
 voicemail 2105
 max-conferences 8
 moh music-on-hold.au
 web admin system name admin password cisco
 web admin customer name custlogin password custpswd
  dn-webedit
  time-webedit
  transfer-system full-consult
  transfer-pattern 3...
  transfer-pattern 2...
 directory last-name-first
!
!
! Extension definitions
!
ephone-dn 1 dual-line
  number 2001 secondary 2xxyyy2001
 label Alice
  description Alice Davidson
 name Alice Davidson
 call-forward max-length 4
 call-forward busy 2105
 call-forward noan 2105 timeout 10
!
!
ephone-dn 2 dual-line
 number 2002 secondary 2xxyyy2002
  label Aaron
  description Aaron Wilkins
  name Aaron Wilkins
  call-forward max-length 8
  call-forward busy 2105
 call-forward noan 2105 timeout 10
!
!
! Dial-peers for MWI
!
ephone-dn 51
 number 8000....
 mwi on
!
!
ephone-dn 52
 number 8001....
 mwi off
!
!
!
! IP phone definitions
```

```
!
ephone 1
  ephone-template 1
  username "adavidson"
 mac-address 0003.6BAA.D1F8
  type 7960
  button 1:1
!
!
!
ephone 2
  ephone-template 1
  username "awilkins"
 mac-address 0003.6BAA.D362
  type 7960
  button 1:2
```
• Cisco Unity Express 컨피그레이션

Cisco Unity Express 구성은 다음과 같습니다.

```
cue-cme3725# 
show running-config
Generating configuration:
clock timezone America/Los_Angeles
hostname cue-cme3725
ip domain-name localdomain
ntp server a.3.135.1
software download server url "ftp://127.0.0.1/ftp"
   credentials hidden "6u/dKTN/hsEuSAEfw40XlF2eFHnZfyUTSd8ZZNgd+Y9J3xlk2B35j0nfGWTYHfmPSd8ZZNgd+Y9J3xlk
groupname Administrators create
groupname Broadcasters create
groupname Sales create
username adavidson create
username awilkins create
username acoley create
username awyant create
username amcdougal create
username admin create
groupname Sales phonenumberE164 "2xxyyy2050"
groupname Sales phonenumber "2050"
username adavidson phonenumberE164 "2xxyyy2001"
username awilkins phonenumberE164 "2xxyyy2002"
username acoley phonenumberE164 "2xxyyy2003"
username awyant phonenumberE164 "2xxyyy2004"
username amcdougal phonenumberE164 "2xxyyy2005"
username adavidson phonenumber "2001"
username awilkins phonenumber "2002"
username acoley phonenumber "2003"
username awyant phonenumber "2004"
username amcdougal phonenumber "2005"
groupname Administrators member admin
groupname Sales member acoley
groupname Sales member awilkins
groupname Administrators privilege superuser
groupname Administrators privilege ManagePrompts
backup server url "ftp://a.3.231.201/cme3725/"
   credentials hidden "1SDP4vScNKcZiym6dHQHfnl4zvlbuAn9Sd8ZZNgd+Y9J3xlk2B35j0nfGWTYHfmPSd8ZZNgd+Y9J3xlk
```

```
ccn application autoattendant
  description "autoattendant"
  enabled
 maxsessions 8
  script "aa.aef"
  parameter "MaxRetry" "3"
  parameter "operExtn" "0"
  parameter "welcomePrompt" "AAWelcome.wav"
  end application
ccn application ciscomwiapplication
  description "ciscomwiapplication"
  enabled
 maxsessions 8
  script "setmwi.aef"
  parameter "strMWI_OFF_DN" "8001"
  parameter "strMWI_ON_DN" "8000"
  parameter "CallControlGroupID" "0"
  end application
ccn application custom-aa
  description "custom-aa"
  enabled
 maxsessions 8
  script "s1_main-officehours.aef"
  parameter "MainOperExt" "2001"
  end application
ccn application promptmgmt
  description "promptmgmt"
  enabled
 maxsessions 1
  script "promptmgmt.aef"
  end application
ccn application voicemail
  description "voicemail"
  enabled
 maxsessions 8
  script "voicebrowser.aef"
  parameter "logoutUri" "http://localhost/voicemail/vxmlscripts/mbxLogout.jsp"
  parameter "uri" "http://localhost/voicemail/vxmlscripts/login.vxml"
  end application
ccn engine
  end engine
ccn subsystem jtapi
  ccm-manager address
  end subsystem
ccn subsystem sip
  gateway address "a.3.235.1"
  end subsystem
ccn trigger sip phonenumber 2100
  application "custom-aa"
  enabled
  locale "en_US"
 maxsessions 8
  end trigger
ccn trigger sip phonenumber 2102
  application "autoattendant"
  enabled
  locale "en_US"
 maxsessions 8
  end trigger
ccn trigger sip phonenumber 2105
  application "voicemail"
  enabled
```
 idletimeout 5000 locale "en\_US" maxsessions 8 end trigger ccn trigger sip phonenumber 2106 application "promptmgmt" enabled idletimeout 5000 locale "en\_US" maxsessions 1 end trigger ! Definitions of the four networking sites network location id 2 abbreviation "S2" email domain a.3.235.128 name "site2-cme-3725" end location network location id 3 abbreviation "S3" email domain a.3.229.128 name "site3-cme-2691" end location network location id 4 abbreviation "S4" email domain a.3.231.128 name "site4-ccm-3725" end location network location id 6 abbreviation "S6" email domain a.3.245.128 name "site6-ccm-3745" end location ! Definition of this site's location ID network local location id 2 voicemail default expiration time 30 voicemail default language en\_US voicemail default mailboxsize 5520 voicemail recording time 900 voicemail default messagesize 60 voicemail operator telephone 2001 voicemail capacity time 6000 voicemail mailbox owner "Sales" size 5520 description "Sales mailbox" zerooutnumber "2100" end mailbox voicemail mailbox owner "acoley" size 5520 description "acoley mailbox" zerooutnumber "2100" end mailbox voicemail mailbox owner "adavidson" size 5520 description "adavidson mailbox" zerooutnumber "2100" end mailbox voicemail mailbox owner "amcdougal" size 5520 description "amcdougal mailbox" zerooutnumber "2100" end mailbox voicemail mailbox owner "awilkins" size 5520 description "awilkins mailbox" zerooutnumber "2100" end mailbox voicemail mailbox owner "awyant" size 5520

 description "awyant mailbox" zerooutnumber "2100" end mailbox end

### 사이트 3 컨피그레이션(Cisco 2691/Cisco CME 라우터)

#### • 라우터 컨피그레이션

라우터 컨피그레이션의 관련 추출은 다음과 같습니다.

```
cme-2691# 
show running-config
Building configuration...
Current configuration : 4868 bytes
!
! Last configuration change at 07:35:10 PST Fri Oct 22 2004
! NVRAM config last updated at 12:07:37 PST Fri Oct 22 2004
!
version 12.3
service timestamps debug uptime
service timestamps log uptime
no service password-encryption
!
hostname cme-2691
!
boot-start-marker
boot system flash:c2691-ipvoice-mz.123-10.3.PI5
boot-end-marker
!
! Allow intersite H.323 calls to reach Cisco Unity Express
!
voice service voip
 allow-connections h323 to sip
!
! IP address of the router
!
interface FastEthernet0/0
  ip address a.3.229.1 255.255.0.0
  no ip mroute-cache
  load-interval 30
 duplex auto
 speed auto
!
interface FastEthernet0/1
  ip address a.10.1.100 255.255.0.0
  no ip mroute-cache
  duplex auto
  speed auto
!
! IP address of Cisco Unity Express
!
interface Service-Engine1/0
  ip unnumbered FastEthernet0/0
  service-module ip address a.3.229.128 255.255.0.0
```

```
 service-module ip default-gateway a.3.229.1
!
ip classless
ip route a.3.229.128 255.255.255.255 Service-Engine1/0
!
ip http server
ip http path flash:
!
! Dial-peer to allow calls to forward from Cisco CME to Cisco Unity Express
!
dial-peer voice 3100 voip
 description VM-AA
 destination-pattern 31..
  session protocol sipv2
  session target ipv4:a.3.229.128
  dtmf-relay sip-notify
  codec g711ulaw
 no vad
!
! Dial-peers to direct intersite calls
!
dial-peer voice 2000 voip
 destination-pattern 2...
  session target ipv4:a.3.235.1
  dtmf-relay h245-alphanumeric
  codec g711ulaw
 no vad
!
dial-peer voice 4000 voip
 destination-pattern 4...
  session target ipv4:a.3.231.5
  dtmf-relay h245-alphanumeric
  codec g711ulaw
 no vad
!
dial-peer voice 6000 voip
  destination-pattern 6...
  session target ipv4:a.3.231.5
  dtmf-relay h245-alphanumeric
  codec g711ulaw
 no vad
!
!
telephony-service
 load 7960-7940 P00303020214
 max-ephones 48
 max-dn 192
  ip source-address a.10.1.100 port 2000
  system message CME-2691
  create cnf-files version-stamp 7960 Jul 15 2003 13:48:12
  voicemail 3105
 max-conferences 8
 web admin system name admin password cisco
  dn-webedit
  time-webedit
  transfer-system full-consult
  transfer-pattern 3...
  transfer-pattern 2...
!
! Extension definitions
!
ephone-dn 1 dual-line
```

```
 number 3001
 description User1
 name User1
 call-forward busy 3105
 call-forward noan 3105 timeout 10
!
!
ephone-dn 2 dual-line
 number 3002
 description User2
 name User2
 call-forward busy 3105
 call-forward noan 3105 timeout 10
!
!
! Dial-peers for MWI
!
ephone-dn 51
 number 8000....
 mwi on
!
!
ephone-dn 52
 number 8001....
 mwi off
!
! IP phone definitions
!
ephone 1
 username "User1" password null
 mac-address 0009.B7F7.5793
 button 1:1
!
!
!
ephone 2
 username "User2" password null
 mac-address 0002.FD06.D959
 button 1:2
```
• Cisco Unity Express 컨피그레이션

Cisco Unity Express 구성은 다음과 같습니다.

```
cue-nm-2691# 
show running-config
Generating configuration:
clock timezone America/Los_Angeles
hostname cue-nm-2691
ip domain-name localdomain
ntp server a.3.229.1
software download server url "ftp://127.0.0.1/ftp"
   credentials hidden "6u/dKTN/hsEuSAEfw40XlF2eFHnZfyUTSd8ZZNgd+Y9J3xlk2B35j0nfGWTYHfmPSd8ZZNgd+Y9J3xlk
groupname Administrators create
groupname customer-service create
username admin create
username User1 create
username User2 create
```

```
username User3 create
username User4 create
username User5 create
username User6 create
groupname customer-service phonenumberE164 "4xxyyy3050"
groupname customer-service phonenumber "3050"
username User1 phonenumber "3001"
username User2 phonenumber "3002"
username User3 phonenumber "3003"
username User4 phonenumber "3004"
username User5 phonenumber "3005"
username User6 phonenumber "3006"
groupname Administrators member admin
groupname customer-service member User2
groupname customer-service member User3
groupname Administrators privilege superuser
groupname Administrators privilege ManagePrompts
backup server url "ftp://a.3.231.201/cme2691_4nov04/"
   credentials hidden "xxOaioWv/uC5WSZLs/L2XY/frZzvmJ2MSd8ZZNgd+Y9J3xlk2B35j0nfGWTYHfmPSd8ZZNgd+Y9J3xlk
ccn application autoattendant
  description "autoattendant"
  enabled
 maxsessions 8
  script "aa.aef"
  parameter "MaxRetry" "3"
  parameter "operExtn" "0"
  parameter "welcomePrompt" "AAgreeting.wav"
  end application
ccn application ciscomwiapplication
  description "ciscomwiapplication"
  enabled
 maxsessions 8
  script "setmwi.aef"
  parameter "strMWI_OFF_DN" "8001"
  parameter "strMWI_ON_DN" "8000"
  parameter "CallControlGroupID" "0"
  end application
ccn application promptmgmt
  description "promptmgmt"
  enabled
 maxsessions 1
  script "promptmgmt.aef"
  end application
ccn application voicemail
  description "voicemail"
  enabled
 maxsessions 8
  script "voicebrowser.aef"
  parameter "logoutUri" "http://localhost/voicemail/vxmlscripts/mbxLogout.jsp"
  parameter "uri" "http://localhost/voicemail/vxmlscripts/login.vxml"
  end application
ccn engine
  end engine
ccn subsystem jtapi
  ccm-manager address
  end subsystem
ccn subsystem sip
  gateway address "a.3.229.1"
  end subsystem
ccn trigger sip phonenumber 3100
  application "autoattendant"
  enabled
```
 maxsessions 8 end trigger ccn trigger sip phonenumber 3105 application "voicemail" enabled maxsessions 8 end trigger ccn trigger sip phonenumber 3106 application "promptmgmt" enabled maxsessions 1 end trigger ! Definitions of the four networking sites network location id 2 abbreviation "S2" email domain a.3.235.128 name "site2-cme-3725" end location network location id 3 abbreviation "S3" email domain a.3.229.128 name "site3-cme-2691" end location network location id 4 abbreviation "S4" email domain a.3.231.128 name "site4-ccm-3725" end location network location id 6 abbreviation "S6" email domain a.3.245.128 name "site6-ccm-3745" end location ! Definition of this site's location ID network local location id 3 voicemail default expiration time 60 voicemail default language en\_US voicemail default mailboxsize 5520 voicemail recording time 900 voicemail default messagesize 60 voicemail operator telephone 0 voicemail capacity time 6000 voicemail mailbox owner "User1" size 5520 end mailbox voicemail mailbox owner "User2" size 5520 end mailbox voicemail mailbox owner "User3" size 5520 end mailbox voicemail mailbox owner "User4" size 5520 end mailbox voicemail mailbox owner "User5" size 5520 end mailbox voicemail mailbox owner "User6" size 5520 end mailbox voicemail mailbox owner "customer-service" size 5520 description "customer-service mailbox" zerooutnumber "3101" end mailbox end

• 라우터 컨피그레이션

라우터 컨피그레이션의 관련 추출은 다음과 같습니다.

```
ccm_3725#
show running-config
Building configuration...
Current configuration : 2278 bytes
!
! Last configuration change at 07:11:44 PST Wed Nov 10 2004
! NVRAM config last updated at 07:11:52 PST Wed Nov 10 2004
!
version 12.3
service timestamps debug datetime msec
service timestamps log datetime msec
no service password-encryption
!
hostname ccm_3725
!
boot-start-marker
boot system flash:c3725-ipvoice-mz.123-10.3.PI5
boot-end-marker
!
! Allow intersite H.323 calls to reach Cisco Unity Express during SRST
!
voice service voip
 allow-connections h323 to sip
!
! IP address of the router
!
interface FastEthernet0/0
 ip address a.3.231.10 255.255.0.0
 speed auto
 half-duplex
!
interface FastEthernet0/1
 no ip address
 shutdown
 duplex auto
 speed auto
!
! IP address of Cisco Unity Express
!
interface Service-Engine1/0
 ip unnumbered FastEthernet0/0
  service-module ip address a.3.231.128 255.255.0.0
 service-module ip default-gateway a.3.231.10
!
ip classless
ip route a.3.231.128 255.255.255.255 Service-Engine1/0
!
ip http server
ip http path flash:
!
! Dial-peer to allow calls to forward from Cisco SRST to Cisco Unity Express
!
```

```
dial-peer voice 4100 voip
 destination-pattern 41..
 session protocol sipv2
 session target ipv4:a.3.231.128
 dtmf-relay sip-notify
 codec g711ulaw
 no vad
!
! SRST definition to ensure Cisco Unity Express and IP Phone operation during Cisco CallManager unavail
!
call-manager-fallback
 max-conferences 8
 ip source-address a.3.231.5 port 2000
 max-ephones 24
 max-dn 48
 voicemail 4105
 call-forward busy 4105
 call-forward noan 4105 timeout 7
• Cisco Unity Express 컨피그레이션
Cisco Unity Express 구성은 다음과 같습니다.
```
cue-ccm3725#

```
show running-config
Generating configuration:
clock timezone America/Adak
hostname cue-ccm3725
ip domain-name localdomain
ntp server a.3.231.10
software download server url "ftp://127.0.0.1/ftp"
   credentials hidden "6u/dKTN/hsEuSAEfw40XlF2eFHnZfyUTSd8ZZNgd+Y9J3xlk2B35j0nfGWTYHfmPSd8ZZNgd+Y9J3xlk
groupname Administrators create
username admin create
username Bob create
username anders create
username zacks create
username Bob phonenumber "4002"
username anders phonenumber "4001"
groupname Administrators member admin
groupname Administrators member anders
groupname Administrators privilege superuser
groupname Administrators privilege ManagePrompts
backup server url "ftp://a.3.231.244/ccm3725_8nov/"
   credentials hidden "GixGRq8cUmFqrOHVxftjAknfGWTYHfmPSd8ZZNgd+Y9J3xlk2B35j0nfGWTYHfmPSd8ZZNgd+Y9J3xlk
ccn application abccorp
 description "abccorp"
 enabled
 maxsessions 8
 script "sample_aa.aef"
 parameter "prompt_ABCWelcome" "prompt_ABCWelcome.wav"
  parameter "extn_Operator" "4002"
  parameter "extn_Sales" "4002"
  parameter "prompt_Operator" "prompt_Operator.wav"
  parameter "extn_UserEntered" "2002"
  parameter "prompt_Support" "prompt_support.wav"
  parameter "prompt_Hours" "prompt_Hours.wav"
  parameter "extn_Support" "918xxyyy2121"
```

```
 parameter "prompt_Extension" "prompt_Extension.wav"
  parameter "prompt_Sales" "prompt_Sales.wav"
  end application
ccn application autoattendant
  description "autoattendant"
  enabled
 maxsessions 8
  script "aa.aef"
  parameter "MaxRetry" "3"
  parameter "operExtn" "0"
  parameter "welcomePrompt" "AAWelcome.wav"
  end application
ccn application ciscomwiapplication
  description "ciscomwiapplication"
  enabled
 maxsessions 8
  script "setmwi.aef"
  parameter "strMWI_OFF_DN" "8001"
  parameter "strMWI_ON_DN" "8000"
  parameter "CallControlGroupID" "0"
  end application
ccn application promptmgmt
  description "promptmgmt"
  enabled
 maxsessions 1
  script "promptmgmt.aef"
  end application
ccn application voicemail
  description "voicemail"
  enabled
 maxsessions 8
  script "voicebrowser.aef"
  parameter "logoutUri" "http://localhost/voicemail/vxmlscripts/mbxLogout.jsp"
  parameter "uri" "http://localhost/voicemail/vxmlscripts/login.vxml"
  end application
ccn engine
  end engine
ccn subsystem jtapi
  ctiport 4901 4902 4903 4904
  ccm-manager address a.3.231.5
  ccm-manager
    credentials hidden "QiUfMZRFsRBqrOHVxftjAknfGWTYHfmPSd8ZZNgd+Y9J3xlk2B35jOnfGWTYHfmPSd8ZZNgd+Y9J3xl
  end subsystem
ccn subsystem sip
  gateway address "a.3.231.10"
  end subsystem
ccn trigger jtapi phonenumber 4100
  application "autoattendant"
  enabled
  locale "en_US"
 maxsessions 8
  end trigger
ccn trigger jtapi phonenumber 4101
  application "abccorp"
  enabled
  locale "en_US"
 maxsessions 8
  end trigger
ccn trigger jtapi phonenumber 4105
  application "voicemail"
  enabled
  locale "en_US"
```

```
 maxsessions 8
  end trigger
ccn trigger jtapi phonenumber 4106
  application "promptmgmt"
  enabled
  locale "en_US"
 maxsessions 1
  end trigger
ccn trigger sip phonenumber 4100
  application "autoattendant"
  enabled
  locale "en_US"
 maxsessions 8
  end trigger
ccn trigger sip phonenumber 4101
  application "abccorp"
  enabled
  locale "en_US"
 maxsessions 8
 end trigger
ccn trigger sip phonenumber 4105
  application "voicemail"
  enabled
  locale "en_US"
 maxsessions 8
  end trigger
ccn trigger sip phonenumber 4106
  application "promptmgmt"
  enabled
  locale "en_US"
 maxsessions 1
 end trigger
! Definitions of the four networking sites
network location id 2
  abbreviation "S2"
  email domain a.3.235.128
 name "site2-cme-3725"
  end location
network location id 3
  abbreviation "S3"
  email domain a.3.229.128
 name "site3-cme-2691"
  end location
network location id 4
  abbreviation "S4"
  email domain a.3.231.128
  name "site4-ccm-3725"
  end location
network location id 6
  abbreviation "S6"
  email domain a.3.245.128
 name "site6-ccm-3745"
  end location
! Definition of this site's location ID
network local location id 4
voicemail default expiration time 30
voicemail default language en_US
voicemail default mailboxsize 3000
voicemail recording time 900
voicemail default messagesize 60
voicemail operator telephone 0
voicemail capacity time 6000
```

```
voicemail mailbox owner "Bob" size 3000
  end mailbox
voicemail mailbox owner "anders" size 3000
  end mailbox
voicemail mailbox owner "zacks" size 3000
 end mailbox
end
```
사이트 6 컨피그레이션(Cisco 3745 SRST 라우터)

• 라우터 컨피그레이션

라우터 컨피그레이션의 관련 추출은 다음과 같습니다.

```
ccm_3745# 
show running-config
Building configuration...
Current configuration : 3295 bytes
!
! Last configuration change at 02:46:54 UTC Fri Apr 12 2002
! NVRAM config last updated at 17:20:53 UTC Thu Apr 11 2002
!
version 12.3
service timestamps debug datetime msec
service timestamps log datetime msec
no service password-encryption
!
hostname ccm_3745
!
boot-start-marker
boot system flash:c3745-ipvoice-mz.123-10.3.PI5
boot-end-marker
!
!
! Allow intersite H.323 calls to reach Cisco Unity Express during SRST
!
voice service voip
  allow-connections h323 to sip
!
! IP address of the router
!
interface FastEthernet0/0
 ip address a.3.245.1 255.255.0.0
  speed auto
 half-duplex
 no mop enabled
!
interface FastEthernet0/1
 ip address 172.19.153.31 255.255.0.0
  duplex auto
 speed auto
!
! IP address of Cisco Unity Express
!
interface Service-Engine1/0
```

```
 ip unnumbered FastEthernet0/0
 service-module ip address a.3.245.128 255.255.0.0
 service-module ip default-gateway a.3.245.1
!
!
ip classless
ip route a.3.245.128 255.255.255.255 Service-Engine1/0
!
ip http server
ip http path flash:
!
!
! Dial-peer to allow calls to forward from Cisco SRST to Cisco Unity Express
!
dial-peer voice 6100 voip
 destination-pattern 61..
 session protocol sipv2
 session target ipv4:a.3.245.128
 dtmf-relay sip-notify
 codec g711ulaw
 no vad
!
! SRST definition to ensure Cisco Unity Express and IP Phone operation during Cisco CallManager unavail
!
call-manager-fallback
 max-conferences 8
 ip source-address a.3.231.5 port 2000
 max-ephones 24
 max-dn 48
 voicemail 6105
 call-forward busy 6105
    • Cisco Unity Express 컨피그레이션
Cisco Unity Express 구성은 다음과 같습니다.
cue-ccm3745# 
show running-config
Generating configuration:
clock timezone America/Los_Angeles
hostname cue-ccm3745
ip domain-name localdomain
ntp server a.3.233.100
software download server url "ftp://127.0.0.1/ftp"
   credentials hidden "6u/dKTN/hsEuSAEfw40XlF2eFHnZfyUTSd8ZZNgd+Y9J3xlk2B35j0nfGWTYHfmPSd8ZZNgd+Y9J3xlk
groupname Administrators create
groupname Broadcasters create
username admin create
username Yvon create
username Zack create
username Yvon phonenumber "6001"
username Zack phonenumber "6002"
groupname Administrators member admin
groupname Administrators member Yvon
groupname Administrators privilege superuser
groupname Administrators privilege ManagePrompts
backup server url "ftp://a.3.231.243/ccm3745_5nov/"
   credentials hidden "GixGRq8cUmFqrOHVxftjAknfGWTYHfmPSd8ZZNgd+Y9J3xlk2B35j0nfGWTYHfmPSd8ZZNgd+Y9J3xlk
```

```
ccn application autoattendant
  description "autoattendant"
  enabled
 maxsessions 8
  script "aa.aef"
  parameter "MaxRetry" "3"
  parameter "operExtn" "0"
  parameter "welcomePrompt" "AAWelcome.wav"
  end application
ccn application ciscomwiapplication
  description "ciscomwiapplication"
  enabled
 maxsessions 8
  script "setmwi.aef"
  parameter "strMWI_OFF_DN" "8001"
  parameter "strMWI_ON_DN" "8000"
  parameter "CallControlGroupID" "0"
  end application
ccn application promptmgmt
  description "promptmgmt"
  enabled
 maxsessions 1
  script "promptmgmt.aef"
  end application
ccn application voicemail
  description "voicemail"
  enabled
 maxsessions 8
  script "voicebrowser.aef"
  parameter "logoutUri" "http://localhost/voicemail/vxmlscripts/mbxLogout.jsp"
  parameter "uri" "http://localhost/voicemail/vxmlscripts/login.vxml"
  end application
ccn engine
  end engine
ccn subsystem jtapi
  ctiport 6901 6902 6903 6904
  ccm-manager address a.3.231.5
  ccm-manager
    credentials hidden "1anJW38IVSZld67dzhL9pEnfGWTYHfmPSd8ZZNgd+Y9J3xlk2B35j0nfGWTYHfmPSd8ZZNgd+Y9J3xl
  end subsystem
ccn subsystem sip
  gateway address "a.3.45.1"
  end subsystem
ccn trigger jtapi phonenumber 6100
  application "autoattendant"
  enabled
  locale "en_US"
 maxsessions 8
  end trigger
ccn trigger jtapi phonenumber 6105
  application "voicemail"
  enabled
  locale "en_US"
 maxsessions 8
  end trigger
ccn trigger jtapi phonenumber 6106
  application "promptmgmt"
  enabled
  locale "en_US"
 maxsessions 1
  end trigger
ccn trigger sip phonenumber 6100
```
 application "autoattendant" enabled locale "en\_US" maxsessions 8 end trigger ccn trigger sip phonenumber 6105 application "voicemail" enabled locale "en\_US" maxsessions 8 end trigger ccn trigger sip phonenumber 6106 application "promptmgmt" enabled locale "en\_US" maxsessions 1 end trigger ! Definitions of the four networking sites network location id 2 abbreviation "S2" email domain a.3.235.128 name "site2-cme-3725" end location network location id 3 abbreviation "S3" email domain a.3.229.128 name "site3-cme-2691" end location network location id 4 abbreviation "S4" email domain a.3.231.128 name "site4-ccm-3725" end location network location id 6 abbreviation "S6" email domain a.3.245.128 name "site6-ccm-3745" end location ! Definition of this site's location ID network local location id 6 voicemail default expiration time 30 voicemail default language en\_US voicemail default mailboxsize 3000 voicemail recording time 900 voicemail default messagesize 60 voicemail operator telephone 0 voicemail capacity time 6000 voicemail mailbox owner "Yvon" size 3000 end mailbox voicemail mailbox owner "Zack" size 3000 end mailbox

# 다음을 확인합니다.

이 섹션에서는 컨피그레이션이 제대로 작동하는지 확인하는 데 사용할 수 있는 정보를 제공합니다.

일부 show 명령은 [출력 인터프리터 툴](https://www.cisco.com/cgi-bin/Support/OutputInterpreter/home.pl) [에서 지원되는데\(등록된 고객만\), 이 툴을 사용하면](//tools.cisco.com/RPF/register/register.do) show 명

#### 령 출력의 분석 결과를 볼 수 있습니다.

컨피그레이션이 제대로 작동하는지 확인하려면 다음 단계를 수행하십시오.

1단 다양한 사이트의 모든 Cisco Unity Express 위치 간에 ping을 수행할 수 있는지 확인합니다. 계

Site-to-Site 연결 확인

다음은 사이트 2 시스템의 Cisco Unity Express CLI에서 사이트 3 Cisco Unity Express로 ping 명령을 출력하는 예입니다.

cue-cme3725# ping a.3.229.128 PING a.3.229.128 (a.3.229.128) 56(84) bytes of data. 64 bytes from a.3.229.128: icmp\_seq=1 ttl=62 time=1.22 ms 64 bytes from a.3.229.128: icmp\_seq=2 ttl=62 time=0.271 ms 64 bytes from a.3.229.128: icmp\_seq=3 ttl=62 time=0.263 ms 64 bytes from a.3.229.128: icmp\_seq=4 ttl=62 time=0.262 ms 64 bytes from a.3.229.128: icmp\_seq=5 ttl=62 time=0.263 ms --- a.3.229.128 ping statistics --- 5 packets transmitted, 5 received, 0% packet loss, time 4ms rtt min/avg/max/mdev =  $0.262/0.456/1.224/0.384$  ms, ipg/ewma  $1.094/0.827$  ms

다음은 Site 2 시스템의 Cisco Unity Express CLI에서 Site 4 Cisco Unity Express로 ping 명 령을 출력하는 예입니다.

cue-cme3725# ping a.3.231.128 PING a.3.231.128 (a.3.231.128) 56(84) bytes of data. 64 bytes from a.3.231.128: icmp\_seq=1 ttl=62 time=1.03 ms 64 bytes from a.3.231.128: icmp\_seq=2 ttl=62 time=0.262 ms 64 bytes from a.3.231.128: icmp\_seq=3 ttl=62 time=0.257 ms 64 bytes from a.3.231.128: icmp\_seq=4 ttl=62 time=0.256 ms 64 bytes from a.3.231.128: icmp\_seq=5 ttl=62 time=0.257 ms --- a.3.231.128 ping statistics --- 5 packets transmitted, 5 received, 0% packet loss, time 4ms rtt min/avg/max/mdev = 0.256/0.412/1.032/0.310 ms, ipg/ewma 1.048/0.711 ms

다음은 Site 2 시스템의 Cisco Unity Express CLI(command-line interface)에서 Site 6 Cisco Unity Express로 ping 명령의 출력 예입니다.

cue-cme3725# ping a.3.245.128 PING a.3.245.128 (a.3.245.128) 56(84) bytes of data. 64 bytes from a.3.245.128: icmp\_seq=1 ttl=62 time=0.953 ms

```
64 bytes from a.3.245.128: icmp_seq=2 ttl=62 time=0.251 ms
64 bytes from a.3.245.128: icmp_seq=3 ttl=62 time=0.248 ms
64 bytes from a.3.245.128: icmp_seq=4 ttl=62 time=0.246 ms
64 bytes from a.3.245.128: icmp_seq=5 ttl=62 time=0.249 ms
--- a.3.245.128 ping statistics ---
5 packets transmitted, 5 received, 0% packet loss, time 4ms
rtt min/avg/max/mdev = 0.246/0.389/0.953/0.282 ms, ipg/ewma 1.025/0.661 ms
```
2단 네트워킹 컨피그레이션을 확인하려면 다음 명령을 사용합니다. 네트워킹 컨피그레이션 확인 계

- 네트워크 위치 표시
- show network detail location id < location-id>
- 네트워크 세부 정보 로컬 표시

다음은 사이트 2 시스템의 Cisco Unity Express CLI에서 수행되는 show network locations 명 령의 출력 예입니다.

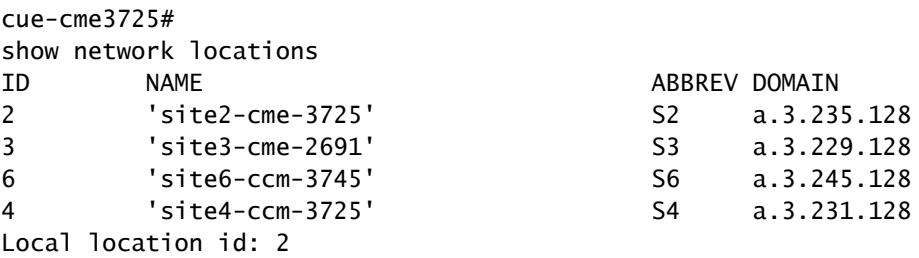

다음은 사이트 2 시스템의 Cisco Unity Express CLI에서 수행되는 show network detail location id 4 명령의 출력 예입니다.

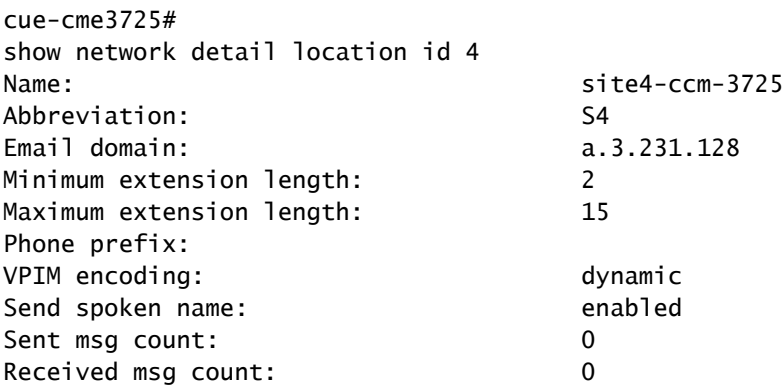

다음은 사이트 3 시스템의 Cisco Unity Express CLI에서 수행되는 show network detail local 명령의 출력 예입니다.

cue-cme3725# show network detail local Location Id: 3 Name: site3-cme-2691 Abbreviation: S3 Email domain: a.3.229.128 Minimum extension length: 2 Maximum extension length: 15 Phone prefix: VPIM encoding: dynamic Send spoken name: enabled

3단 하나 이상의 다른 사이트로 주소가 지정된 사이트 2의 음성 메시지를 보냅니다. #을 눌러 메 계 시지를 보내는 순간 전송 시스템의 Cisco Unity Express 시스템에 show network queues 명 령을 입력합니다. 모든 VPIM 메시지가 전송되거나 대상 전화기의 MWI 표시등이 켜질 때까 지 이 명령의 표시를 계속 반복합니다.

메시지 Send VPIM 활동 확인

다음은 사이트 6, 내선 번호 6001로 주소가 지정된 메시지를 보낸 후 사이트 3 Cisco Unity Express 시스템에서 수행되는 show network queues 명령의 출력 예입니다.

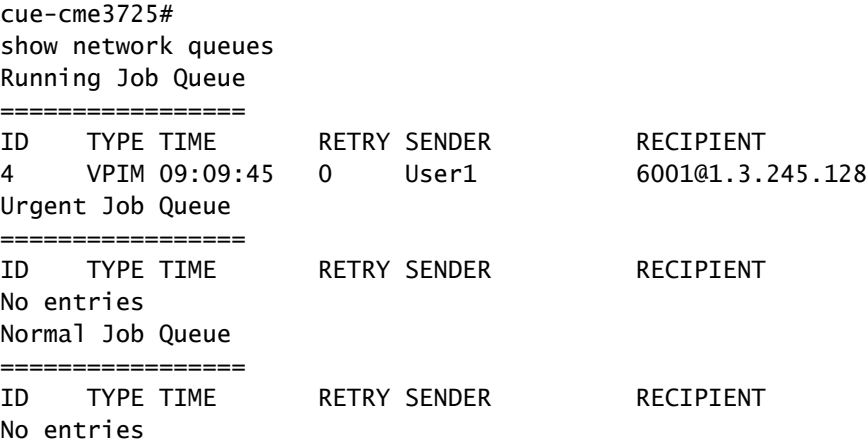

# 문제 해결

이 섹션에서는 설정 문제 해결에 사용할 수 있는 정보를 제공합니다.

일부 show 명령은 [출력 인터프리터 툴](https://www.cisco.com/cgi-bin/Support/OutputInterpreter/home.pl) [에서 지원되는데\(등록된 고객만\), 이 툴을 사용하면](//tools.cisco.com/RPF/register/register.do) show 명 령 출력의 분석 결과를 볼 수 있습니다.

참고: debug 명령을 실행하기 전에 Debug <u>[명령에 대한 중요 정보를 참조하십시오](//www.cisco.com/en/US/tech/tk801/tk379/technologies_tech_note09186a008017874c.shtml)</u>.

Cisco Unity Express 전송 또는 수신 시스템에서 다음 trace 명령을 실행하여 둘 사이의 SMTP 및 VPIM 활동을 모니터링할 수 있습니다.

1단계 네트워킹 smtp 모두 추적

SMTP 이벤트 모니터링

2단계 추적 네트워킹 vpim 모두

VPIM 이벤트 모니터링

3단계 추적 버퍼 테일 표시

추적 버퍼의 내용을 화면에 표시합니다

#### 트러블슈팅 예

다음은 사이트 2 확장 2001에서 사이트 3 확장 3001로 메시지를 보낼 때 보내는 사이트(사이트 2)에 대한 trace 명령의 출력 예입니다.

```
cue-nm-2691# 
trace networking smtp all
cue-nm-2691# 
trace networking vpim all
cue-nm-2691# 
show trace buffer tail
Press <CTRL-C> to exit...
2464 10/22 09:10:05.206 VMSS vmdb 0 Freed connection: 1, inUse: 0, active: 3
2805 10/22 09:25:07.844 netw smtp 2
2805 10/22 09:25:07.869 netw smtp 1
7177 10/22 09:25:07.913 netw smtp 3 a.3.235.128
7177 10/22 09:25:07.918 netw smtp 4
7177 10/22 09:25:17.966 netw smtp 6 220 a.3.235.128 Simple Mail Transfer Service Ready
7177 10/22 09:25:17.966 netw smtp 5 EHLO
7177 10/22 09:25:17.972 netw smtp 6 250-a.3.235.128 (Cisco Unity Express)
7177 10/22 09:25:17.973 netw smtp 6 250-X-VPIM-Wave
7177 10/22 09:25:17.975 netw smtp 6 250-X-Broadcast
7177 10/22 09:25:17.978 netw smtp 6 250-DSN NOTIFY
7177 10/22 09:25:17.981 netw smtp 6 250 SIZE
7177 10/22 09:25:18.478 netw smtp 5 MAIL FROM 3001@a.3.229.128
7177 10/22 09:25:18.488 netw smtp 6 250 ok
7177 10/22 09:25:18.490 netw smtp 5 RCPT TO 2001@a.3.235.128
7177 10/22 09:25:18.495 netw smtp 6 250 ok
7177 10/22 09:25:18.497 netw smtp 5 DATA
7177 10/22 09:25:18.501 netw smtp 6 354 Start mail input; end with <CRLF>.<CRLF>
7177 10/22 09:25:18.509 netw vpim 3 VPIM
7177 10/22 09:25:18.543 netw vpim 3 VPIM: To: <2001@a.3.235.128>
7177 10/22 09:25:18.544 netw vpim 3 VPIM: From: User<3001@a.3.229.128>
7177 10/22 09:25:18.546 netw vpim 3 VPIM: Date: Fri, 22 Oct 2004 09:25:07 -0700 (PDT)
```
7177 10/22 09:25:18.547 netw vpim 3 VPIM: MIME-Version: 1.0 (Voice 2.0) 7177 10/22 09:25:18.547 netw vpim 3 VPIM: Content-Type: Multipart/Voice-Message; Version=2.0; 7177 10/22 09:25:18.547 netw vpim 3 VPIM: Boundary="==VpimMsq==1098462318504" 7177 10/22 09:25:18.547 netw vpim 3 VPIM: Content-Transfer-Encoding: 7bit 7177 10/22 09:25:18.547 netw vpim 3 VPIM: Message-ID: <1098462307586\_0@a.3.229.128> 7177 10/22 09:25:18.548 netw vpim 3 VPIM: 7177 10/22 09:25:18.550 netw vpim 3 VPIM: --==VpimMsg==1098462318504 7177 10/22 09:25:18.550 netw vpim 3 VPIM: Content-Type: text/directory; charset=us-ascii; profile=vCard 7177 10/22 09:25:18.551 netw vpim 3 VPIM: Content-Transfer-Encoding: 7bit 7177 10/22 09:25:18.551 netw vpim 3 VPIM: Content-Disposition: attachment; filename="User.vcf" 7177 10/22 09:25:18.551 netw vpim 3 VPIM: 7177 10/22 09:25:18.551 netw vpim 3 VPIM: BEGIN:vCard 7177 10/22 09:25:18.551 netw vpim 3 VPIM: FN:User 7177 10/22 09:25:18.552 netw vpim 3 VPIM: EMAIL;TYPE=INTERNET;TYPE=VPIM:3001@a.3.229.128 7177 10/22 09:25:18.552 netw vpim 3 VPIM: TEL:3001 7177 10/22 09:25:18.552 netw vpim 3 VPIM: VERSION: 3.0 7177 10/22 09:25:18.552 netw vpim 3 VPIM: END:vCard 7177 10/22 09:25:18.553 netw vpim 3 VPIM: 7177 10/22 09:25:18.597 netw vpim 3 VPIM: --==VpimMsq==1098462318504 7177 10/22 09:25:18.597 netw vpim 3 VPIM: Content-Type: Audio/x-wav 7177 10/22 09:25:18.597 netw vpim 3 VPIM: Content-Transfer-Encoding: Base64 7177 10/22 09:25:18.597 netw vpim 3 VPIM: Content-Disposition: inline; voice=Originator-Spoken-Name 7177 10/22 09:25:18.598 netw vpim 3 VPIM: 7177 10/22 09:25:18.646 netw vpim 3 VPIM: UklGRjI3AABXQVZFZm10IBIAAAAHAAEAQB8AAEAfAAABAAgAAABmYWN0BAAAA APT6/fr6+/19eXZ4e3l4eXt9/fv9fX37/f/9/f/7/X17eXt5eH37/f34+vv7+Pv/+/v7/339//99 eHh7e3l4fX3//Xt9/33///3///v6+Pb7/fv9//99/317e3t9/319/3l0eHn//3t9ff/9+Pj///r0

다음은 사이트 2 확장 2002에서 사이트 3 확장 3001로 메시지를 보낼 때 수신 사이트(사이트 3)에 대한 trace 명령의 출력 예입니다.

cue-cme3725# trace networking smtp all cue-cme3725# trace networking vpim all cue-cme3725# show trace buffer tail Press <CTRL-C> to exit... 3220 11/08 08:58:43.359 ACCN HTTS 0 -> LtdSemaph [1297198140] permits: 1 limit: 1 3082 11/08 09:03:23.851 netw smtp 2 3082 11/08 09:03:33.871 netw smtp 3 socket hostName: a.3.229.128, hostAddress: a.3.229.128 3082 11/08 09:03:33.872 netw smtp 3 hostname: a.3.229.128 found in good address cache 3082 11/08 09:03:33.882 netw smtp 1 8850 11/08 09:03:33.888 netw smtp 5 Initial connection message 8850 11/08 09:03:33.893 netw smtp 6 UNKNOWN: EHLO a.3.229.128 8850 11/08 09:03:33.894 netw smtp 5 250-a.3.235.128 8850 11/08 09:03:34.400 netw smtp 6 EHLO : MAIL FROM: <3001@a.3.229.128> 8850 11/08 09:03:34.406 netw smtp 5 250 ok 8850 11/08 09:03:34.411 netw smtp 6 MAIL FROM:: RCPT TO: <2002@a.3.235.128> 8850 11/08 09:03:34.412 netw smtp 5 250 ok 8850 11/08 09:03:34.417 netw smtp 6 RCPT TO:: DATA 8850 11/08 09:03:34.417 netw smtp 5 354 Start data 8850 11/08 09:03:34.483 netw vpim 4 VPIM: To: <2002@a.3.235.128> 8850 11/08 09:03:34.486 netw vpim 4 VPIM: From: User<3001@a.3.229.128> 8850 11/08 09:03:34.489 netw vpim 4 VPIM: Date: Fri, 22 Oct 2004 09:30:06 -0700 (PDT) 8850 11/08 09:03:34.494 netw vpim 4 VPIM: MIME-Version: 1.0 (Voice 2.0) 8850 11/08 09:03:34.497 netw vpim 4 VPIM: Content-Type: Multipart/Voice-Message; Version=2.0;Boundary=" 8850 11/08 09:03:34.501 netw vpim 4 VPIM: Content-Transfer-Encoding: 7bit

8850 11/08 09:03:34.504 netw vpim 4 VPIM: Message-ID: <1098462606180\_0@a.3.229.128> 8850 11/08 09:03:34.507 netw vpim 4 VPIM: 8850 11/08 09:03:34.510 netw vpim 4 VPIM: --==VpimMsg==1098462616955 8850 11/08 09:03:34.523 netw vpim 1 Message 8850 11/08 09:03:34.528 netw vpim 4 VPIM: Content-Type: text/directory; charset=us-ascii; profile=vCard 8850 11/08 09:03:34.532 netw vpim 4 vCard: Content-Transfer-Encoding: 7bit 8850 11/08 09:03:34.535 netw vpim 4 vCard: Content-Disposition: attachment; filename="User.vcf" 8850 11/08 09:03:34.538 netw vpim 4 vCard: 8850 11/08 09:03:34.541 netw vpim 4 vCard: BEGIN:vCard 8850 11/08 09:03:34.544 netw vpim 4 vCard: FN:User 8850 11/08 09:03:34.547 netw vpim 4 vCard: EMAIL;TYPE=INTERNET;TYPE=VPIM:3001@a.3.229.128 8850 11/08 09:03:34.550 netw vpim 4 vCard: TEL:3001 8850 11/08 09:03:34.553 netw vpim 4 vCard: VERSION: 3.0 8850 11/08 09:03:34.556 netw vpim 4 vCard: END:vCard 8850 11/08 09:03:34.559 netw vpim 4 vCard: 8850 11/08 09:03:34.564 netw vpim 4 vCard: --==VpimMsg==1098462616955 8850 11/08 09:03:34.570 netw vpim 4 VPIM: Content-Type: Audio/x-wav 8850 11/08 09:03:34.573 netw vpim 4 VPIM: Content-Transfer-Encoding: Base64 8850 11/08 09:03:34.577 netw vpim 4 VPIM: Content-Disposition: inline; voice=Originator-Spoken-Name 8850 11/08 09:03:34.585 netw vpim 5 17477 8850 11/08 09:03:34.588 netw vpim 4 VPIM audio: UklGRjI3AABXQVZFZm10IBIAAAAHAAEAQB8AAEAfAAABAAgAAABmYWN 8850 11/08 09:03:34.589 netw vpim 4 VPIM audio: APT6/fr6+/19eXZ4e314eXt9/fv9fX37/f/9/f/7/X17eXt5eH37/f3 8850 11/08 09:03:34.591 netw vpim 4 VPIM audio: eHh7e314fX3//Xt9/33///3///v6+Pb7/fv9//99/317e3t9/319/31 8850 11/08 09:03:34.593 netw vpim 4 VPIM audio: 9vb2+/99/319/X12/319///9//99e//9fX19ffv/ffv//fv69vj6+vv 8850 11/08 09:03:34.594 netw vpim 4 VPIM audio: +33//f//eXh7+/39+v/9+vr6+/v9ff99//r///v9/fr7+/v/e3h5e3h 8850 11/08 09:03:34.596 netw vpim 4 VPIM audio:

관련 정보

• [기술 지원 및 문서 − Cisco Systems](//www.cisco.com/cisco/web/support/index.html)

이 번역에 관하여

Cisco는 전 세계 사용자에게 다양한 언어로 지원 콘텐츠를 제공하기 위해 기계 번역 기술과 수작업 번역을 병행하여 이 문서를 번역했습니다. 아무리 품질이 높은 기계 번역이라도 전문 번역가의 번 역 결과물만큼 정확하지는 않습니다. Cisco Systems, Inc.는 이 같은 번역에 대해 어떠한 책임도 지지 않으며 항상 원본 영문 문서(링크 제공됨)를 참조할 것을 권장합니다.